## Enforce Early/Unscheduled Clock-In

Last Modified on 10/24/2023 11:34 am MDT

**PLEASE NOTE THAT YOU MUST BE USING EITHER A TEAMWORK CLOCK-IN STATION OR INTEGRATED CLOCK-IN TO USE THESE SETTINGS. If you location does not currently have integrated clock-in activated, please contact Teamwork Support to have the setting activated.**

**FOR TOAST USERS, PLEASE SEE: [https://support.dolceclock.com/help/toast](https://support.dolceclock.com/help/toast-enforce-clock-in-to-schedule)enforce-clock-in-to-schedule**

Early/Unscheduled behavior can be set individually for each Location/Department.

From the gearwheel Icon select **General Settings.**

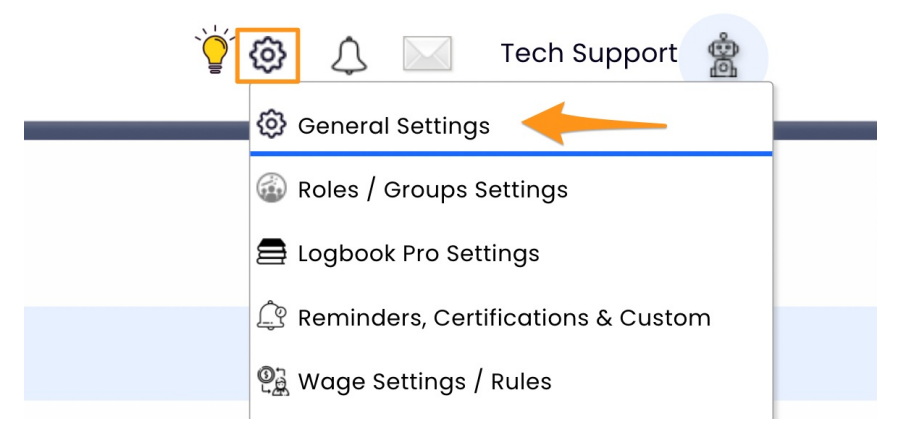

- 1. Scroll to **Schedules** section at the top of the **Settings Screen**
- 2. Open a Location's Settings by Pressing **"+"**
- 3. Make Your Selection(s) from the **Dropdown Menu(s)** under **Clock-In Restrictions**

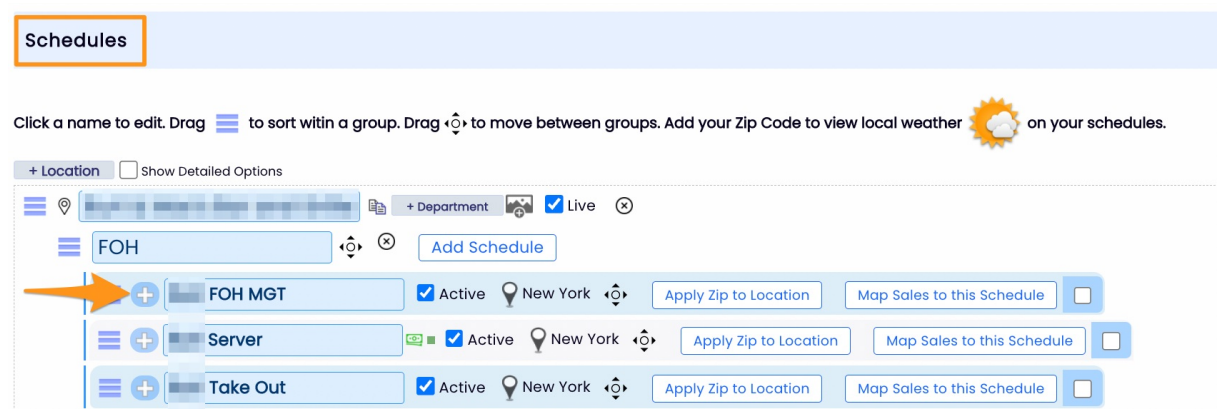

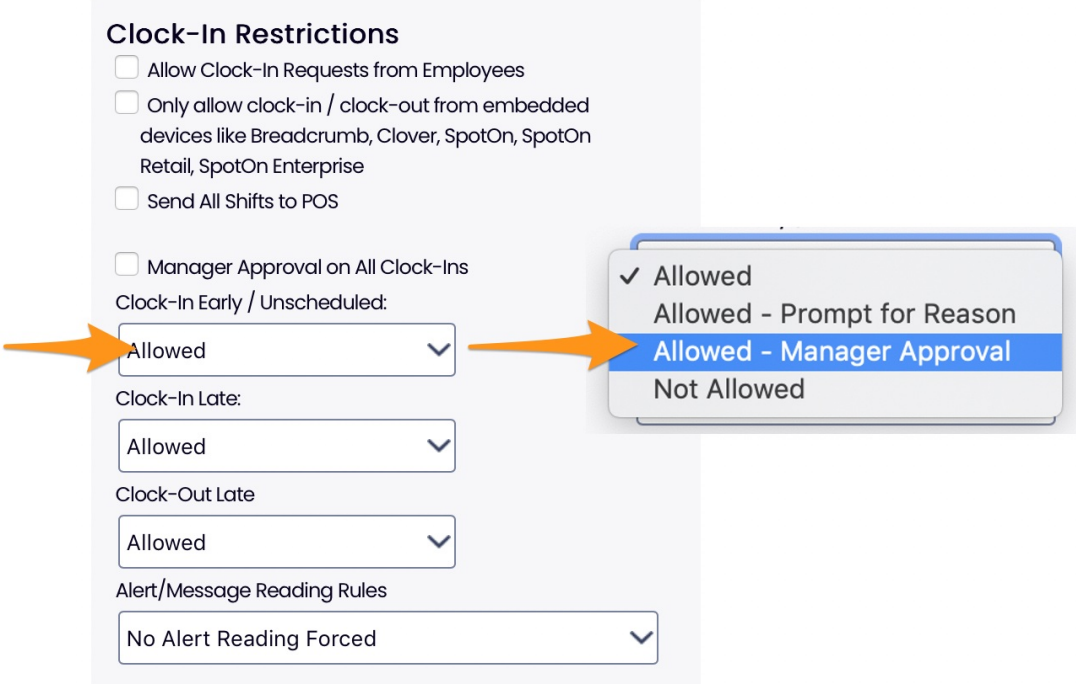

**Options Described** for limiting "early" or "unscheduled" clock-ins.

- 1. **Allowed with Force Prompt.** Employee is allowed to clock-in early or unscheduled, but when clock-in is attempted, they are advised that they are early, and prompted for a reason/permission. Their response become attached to the Time Punch Notes. \*This is the DEFAULT setting.
- 2. **Allowed with Manager Approval (Suggested).** Employee is only able to clock-in early or unscheduled if a manager authorizes when prompted at the clock-in station.
- 3. **Not Allowed.**

**Defining EARLY (Default allows 5 minutes early, but this number can be customized)**

To define Early for your company:

- 1. Scroll to **Other Settings**
- 2. Set **Minutes allowed to Clock-In early/late**

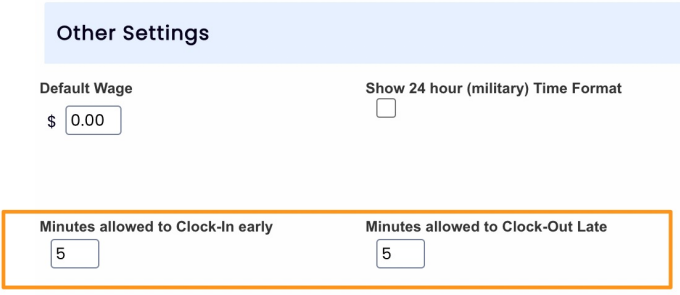